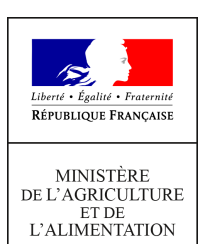

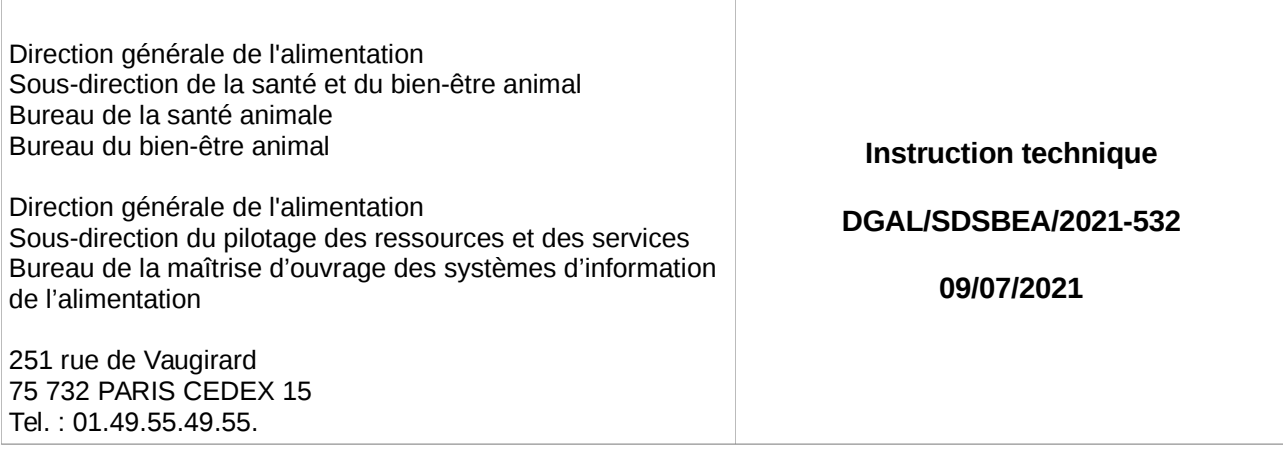

**Date de mise en application :** Immédiate **Diffusion : Tout public** 

#### **Nombre d'annexes :** 0

**Objet :** Saisie des établissements et unités d'activité avicoles dans RESYTAL – Complément de saisie à apporter dans les ateliers dans SIGAL

#### **Destinataires d'exécution**

DRAAF DAAF DD(CS)PP

**Résumé :** Cette note présente les évolutions apportées dans la nomenclature pour la saisie des unités d'activité d'élevage de volailles dans Usagers et dans SIGAL et vient en complément des modes d'emploi et fiche d'aide à la saisie présents dans l'espace documentaire RESYTAL. Elle précise certaines notions introduites dans la fiche d'aide à la saisie des unités d'activité des élevages avicoles. Elle souligne les points de vigilance lors de la saisie des unités d'activité dans RESYTAL et reprécise les données dont la saisie se poursuit sur SIGAL. Elle apporte un mode d'emploi en cas de transfert d'activité. Elle vous propose tout un ensemble de filtres sur SIGAL et de requêtes faites sur DEDAL vous permettant d'extraire les établissements avicoles et d'identifier des anomalies en vue de corriger les unités d'activités.

#### **Cette instruction abroge :**

- LDL DGAL/SDSPA/ L2008-01987 du 04/09/2008 relative aux modalités d'enregistrement dans SIGAL des ateliers de volailles de chair ;

- LDL DGAL/SDSSA/L2008-0796 du 04/09/2009 relative aux recensement des bâtiments de poules et de dindes de chair. Identification des établissements et ateliers de volailles. Modalités d'enregistrement dans SIGAL.

#### **Cette instruction modifie :**

- LDL 01486 du 26 août 2010 relative au traitement des demandes de certificats professionnels individuels d'éleveur de poulet de chair et à la déclaration de densité d'élevage de poulet de chair supérieure à 33 kg/M2 de poids vif- Règlement n°2160/2003 du parlement européen et du conseil du 17 novembre 2003 sur le contrôle des Salmonelles et d'autres agents zoonotiques spécifiques présents dans la chaîne alimentaire

#### **Textes de référence :**

- Règlement 589/2008 de la Commission du 23 juin 2008 portant modalité d'application du règlement 1234/2007 du Conseil en ce qui concerne les normes de commercialisation applicables aux œufs ;

- Décret 2003-1275 du 23 décembre 2003 relatif à l'identification des établissements d'élevage de poules pondeuses ;

- Instruction technique DGAL/SDSPA/2015-322 du 30/03/2015 sur la mise en œuvre du programme de référence SIGAL PR07 «action sanitaire dans les espèces volailles et gibiers -acte des référence salmonelles aviaires» ;

- Note de service 2018-891 du 7 décembre 2018 sur l'identification des élevages de poules pondeuses et le marquage des œufs ;

- Instruction technique 2019-8 du 9 janvier 2019 relative aux normes de commercialisation des oeufs et de leurs contrôles.

# **Préambule**

Le règlement n°2160/2003 du 17 novembre 2003 sur le contrôle des salmonelles et d'autres agents zoonotiques spécifiques présents dans la chaîne alimentaire, dit règlement zoonose, ainsi que ses règlements d'application a rendu obligatoire l'enregistrement des exploitations et des bâtiments avicoles.

L'enregistrement de ces données doit faire l'objet d'une attention particulière et de règles harmonisées pour disposer d'une base de données fiables et exploitables.

Depuis 2019, la saisie des établissements et des unités d'activité avicoles se fait dans RESYTAL. Une partie des données saisies migrent sur SIGAL pour créer ou modifier des établissements et ateliers qui serviront, d'une part, à la réalisation et au suivi du programme de lutte contre les salmonelles et, d'autre part, à la réalisation des visites sanitaires avicoles et à la surveillance influenza.

Des dysfonctionnements liés à des problèmes de coexistence entre RESYTAL et SIGAL ont eu pour conséquence de dégrader la qualité des données dans SIGAL qui impacte, entre autre, la programmation des visites sanitaires.

Des évolutions ont donc été apportées dans la nomenclature pour la saisie des unités d'activité d'élevage de volailles afin de fiabiliser les données et **seront effectives fin août 2021**.

Vous trouverez au chapitre IV des modes d'emploi et une méthodologie vous permettant de corriger ces anomalies .

## **I. Répartition des données relevant de RESYTAL ou de SIGAL**

Un document synthétique précisant les données qui doivent être saisies dans RESYTAL et celles qui doivent être complétées dans SIGAL est disponible sur le portail Resytal en suivant le chemin suivant :

[Espace documentaire >Assistance utilisateurs >Fiches de procédures SIAL >Filière Vollaille](https://alim.agriculture.gouv.fr/sial-portail/portail/espaceDocumentaire/rubrique/rubriqueConsult.xhtml#)

## **II. Saisie des établissements et des unités d'activité dans RESYTAL**

Toute nouvelle saisie d'un établissement et d'une unité d'activité du type élevage de volaille, couvoir de volaille et basse cours doit se faire dans le respect de la méthodologie définie. Les nouvelles règles ont entraîné une modification de la coexistence entre RESYTAL et SIGAL. **Les anciennes unités d'activité ne sont pas concernées par ces nouvelle règles tant qu'elles ne font pas l'objet de modification sur RESYTAL**. Toute modification sur une unité d'activité volaille entraînera un train de coexistence entre RESYTAL et SIGAL. **Les anciennes unités d'activité devront donc être mises en conformité avec les nouvelles règles en cas de modification pour pouvoir migrer correctement dans SIGAL.** 

Vous veillerez à apporter les corrections nécessaires dès lors que vous interviendrez sur ces établissements.

## **II.1 Création des établissements dans RESYTAL**

Les établissements de volailles sont identifiés par leur SIRET ou leur NUMAGRIT. En application du décret 2003-1275 du 23 décembre 2003, les établissements de poules pondeuses, dont tout ou partie de la production est destinée à un centre d'emballage doivent être identifiés en plus par leur numéro d'EDE appelé aussi numéro de cheptel et désigné dans RESYTAL comme numéro d'exploitation.

*Rappel :* 

*- les établissements avec SIRET sont créés par un flux en provenance de la base SIRENE de l'INSEE.*

*- pour les établissements ne disposant pas de SIRET, il convient de créer un couple NUMAGRIN/NUMAGRIT. Attention, si l'établissement est connu de l'EDE, c'est cet organisme qui crée ce couple.*

*- L'identifiant EDE est envoyé par un flux depuis la BDNI.*

Les informations à saisir pour compléter la description de l'établissement sont les suivantes :

Dans l'onglet *Etablissement:*

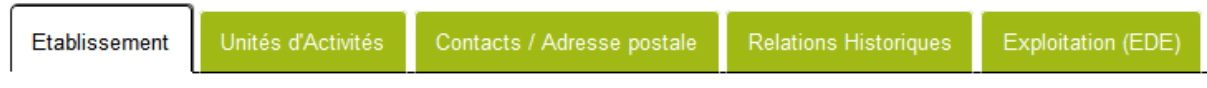

- l'enseigne usuelle et l'adresse, si celles qui sont envoyées par les flux ne sont pas satisfaisantes

- les coordonnées de l'établissement (téléphones, fax, courriel)

- les coordonnées géographiques

Dans ce même onglet, si l'établissement a une activité de pondeuses, l'identifiant EDE doit apparaître : il faut dans ce cas le cocher pour qu'il soit identifiant par défaut.

Exemple :

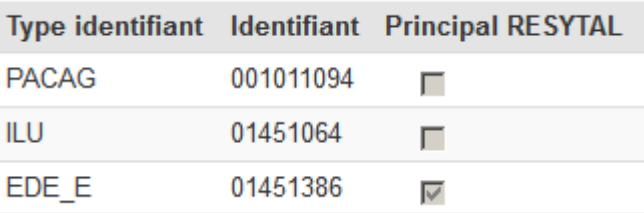

S'il n'apparaît pas, c'est qu'il y a un souci avec le flux en provenance de la BDNI La procédure à mettre en œuvre est indiquée sur le portail RESYTAL:  [https://alim.agriculture.gouv.fr/sialportail/article/fichier/NI\\_DDecPP\\_BDNI\\_USAGERS\\_TE](https://alim.agriculture.gouv.fr/sialportail/article/fichier/NI_DDecPP_BDNI_USAGERS_TEMPORAIRE_20190111.pdf3415/link.rest) [MPORAIRE\\_20190111.pdf3415/link.rest](https://alim.agriculture.gouv.fr/sialportail/article/fichier/NI_DDecPP_BDNI_USAGERS_TEMPORAIRE_20190111.pdf3415/link.rest)

Dans l'onglet *C* ontacts/ *Adresses postales* de l'établissement :

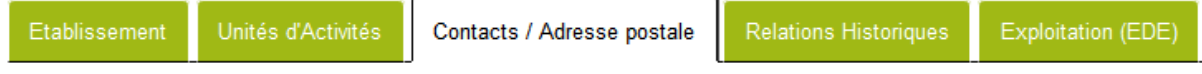

- les coordonnées des interlocuteurs au sein de l'établissement : n*om, prénom, rôle* Les interlocuteurs saisis à cet endroit pourront être choisis lors de la saisie de l'inspection.

- l'adresse postale, à modifier si elle est différente de l'adresse de localisation : c'est celle-ci qui apparaîtra sur le rapport d'inspection.

## **II.2 Création des unités d'activité dans RESYTAL**

La création et la modification d'unités d'activité doit se faire sur RESYTAL, dans l'onglet *Unités d'activités* de la fiche de l'établissement.

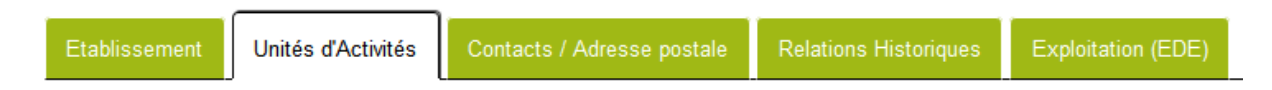

La création se fait grâce à un assistant de création, qui va proposer de renseigner :

## **- le type d'activité et la date de début d'activité**

### **- des caractéristiques générales :**

- l'adresse de localisation, si celle-ci est différente de l'établissement
- le géo-référencement, basé sur l'adresse ; il pourra être affiné ultérieurement

NB : l'adresse postale de l'unité d'activité va prochainement disparaître, mais pas les interlocuteurs.

L'INUAV est généré à cette étape **mais ne sera visible que dans la fiche de consultation de l'unité d'activité.**

### - **les caractéristiques d'activité**

**Des saisies complémentaires** sont nécessaires après enregistrement de l'Unité d'activité.

### **II.2.1 Saisie du type d'activité**

Assistant de création d'une Unité d'Activité.

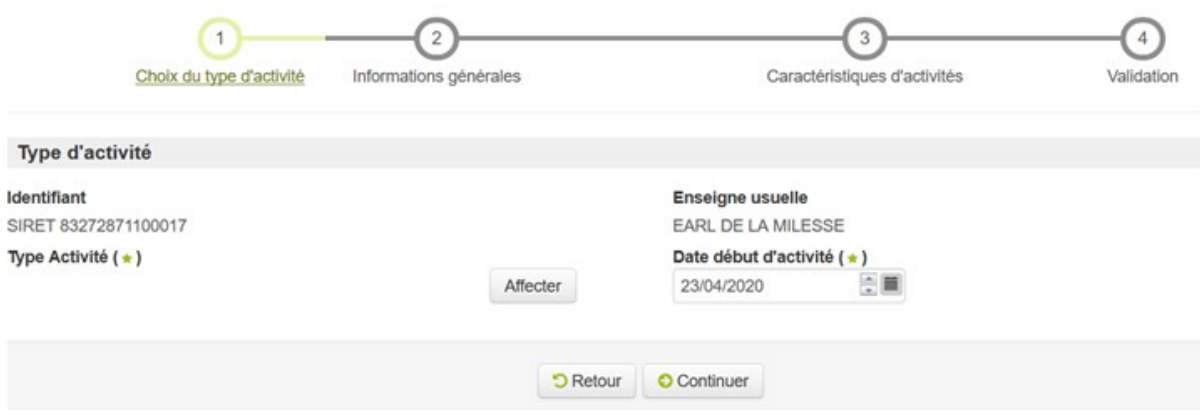

Trois types d'activité sont possibles dans le domaine avicole : élevage de volailles, couvoir de volailles et basse-cour de volailles.

**L'activité basse-cour n'est à utiliser que pour les élevages non commerciaux**. Tous les autres élevages qui commercialisent leur produit doivent être saisis avec le type d'activité «élevage de volailles» y compris ceux qui par leur effectif ne sont pas soumis au dépistage vis à vis des Salmonelles.

*Nota bene* 

*Si on se trompe de type d'activité après l'enregistrement :* 

- *Il est impossible de le modifier*
- *On ne peut pas supprimer l'UA, seulement la fermer.*

### **II.2.2 Saisie des informations générales**

Après avoir saisi le type d'activité et la date de début d'activité et appuyé sur le bouton *continuer*, on arrive sur la partie correspondant aux caractéristiques générales de l'unité d'activité.

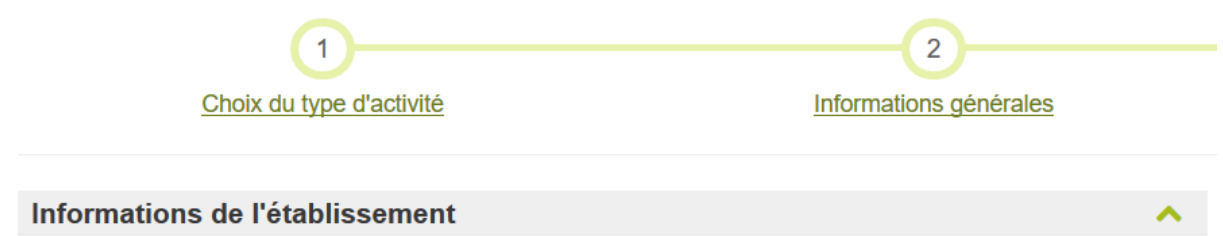

II.2.2.1 saisie des informations géographiques de l'unité d'activité

Si nécessaire, une adresse de localisation différente **de celle de l'établissement** peut alors être saisies. Si oui est coché, une nouvelle fenêtre «Adresse de localisation» est ouverte et doit être renseignée.

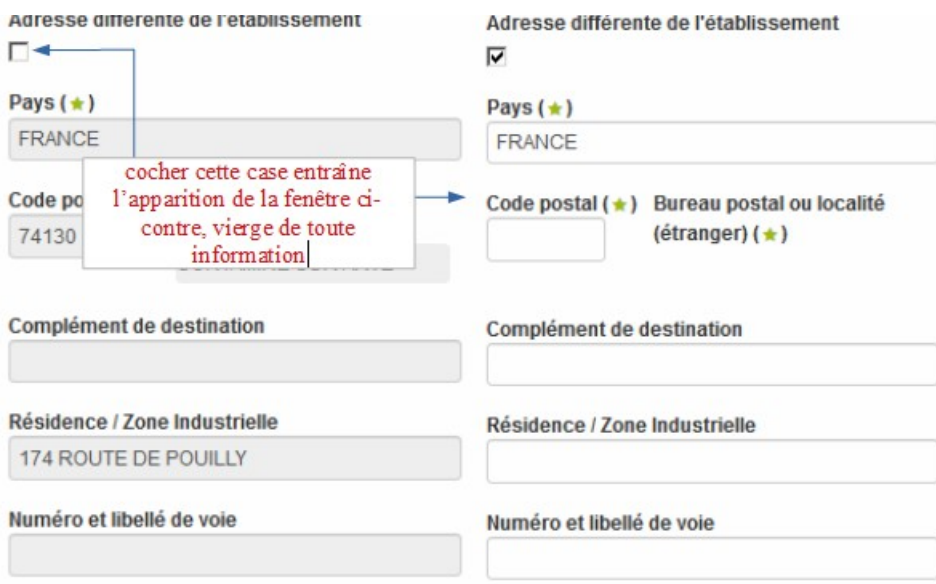

Point de vigilance : l'UA peut avoir la même adresse de localisation que son établissement mais pas exactement la même géolocalisation : si l'on veut pouvoir préciser celle-ci, après être sorti de l'assistant de création, il est impératif, maintenant ou plus tard, de cocher la case signalant que l'adresse de localisation est différente, et de re-saisir la même adresse

## **II.2.2.2 Saisie des Identifiants**

La création des unités d'activité avec le type d'activité «élevage de volailles» et «couvoir» génère automatiquement un **INUAV** qui est l'identifiant par défaut de l'unité d'activité.

Concernant les autres identifiants, un **code œuf** est **obligatoire** pour les élevages de volailles d'œufs de consommation, à but commercial.

Le code œuf est, d'une part, nécessaire pour retrouver l'INUAV producteur d'œufs en cas de TIAC, et d'autre part, pour différencier les modes de production des œufs. A titre d'information, il est demandé à chaque État membre de communiquer à la Commission européenne la répartition par mode de production des bâtiments produisant des œufs.

Si les œufs passent par un centre de conditionnement, le code œuf doit être saisi dans **COEUF.**

Si les œufs sont commercialisés en direct par le producteur à la ferme ou sur un marché, il doit être inscrit sous l'identifiant **MPLC** (l'identifiant COEUF n'acceptant pas le format des codes MPLC délivrés par la DDPP).

Contrairement à ce qui avait été annoncé, il n'y a pas eu transfert automatique des codes POULA et MPLC suite à la note DGAL/SDSSA/L2008-796 dans l'identifiant COEUF de SIGAL. **Une mise à jour de ces données est donc nécessaire.**

Le code POULA remplacé par le COEUF est devenu facultatif. Il peut servir à reprendre la classification interne des bâtiments de l'élevage.

### **II.2.3. Saisies des caractéristiques d'activité**

Pour que ces informations soient correctement renvoyées dans SIGAL par le mécanisme de coexistence, il convient de s'appuyer sur le mode d'emploi précisé dans la fiche d'aide à la saisie (FAS).

https://alim.agriculture.gouv.fr/sial-portail/portail/espaceDocumentaire/article/217/link.rest Cette fiche fait le lien avec les classes atelier de SIGAL.

RESYTAL permet de créer toutes les unités d'activité existantes pour les élevages et les couvoirs de volailles. Il est ainsi désormais possible de créer les élevages de cailles produisant des œufs de consommation et pour chaque espèce tous les étages de reproduction. Ces nouveaux élevages «RESYTAL» coexistent tous vers SIGAL dans les classes atelier prééxistantes.

Les règles de coexistence entre RESYTAL et SIGAL sont précisées dans la FAS.

### *Nota bene*

*Si les caractéristiques d'activité sont incomplètement saisies et/ou discordantes avec la FAS, la classe atelier créée jusqu'à présent dans SIGAL est «élevage d'oiseau de rente-filière de chair». Une nouvelle classe atelier« Anomalie coexistence » a été créée dans SIGAL. Plus discriminante, cette classe atelier permet d'identifier plus facilement les unités d'activités qui doivent faire l'objet d'une correction de saisie.*

Les différentes données présentées dans ce paragraphe respectent l'ordre de saisie

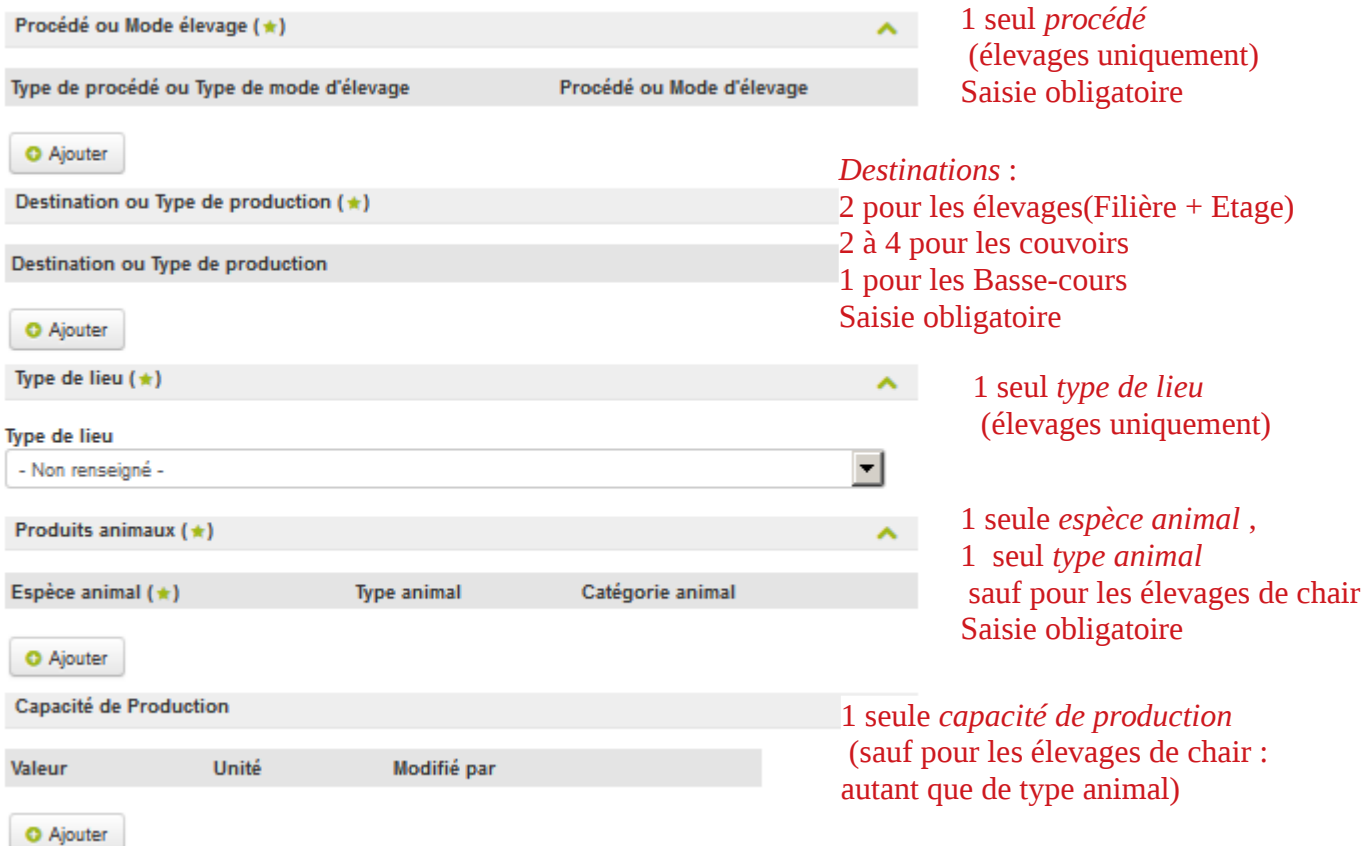

# **II.2.3.1. Saisie du Procédé (ne concerne pas les couvoirs)**

Neuf procédés existent (nouvelle nomenclature) :

- démarrage,
- élevage pour lâcher ,
- engraissement,
- futures pondeuses,
- pondeuses,
- futurs reproducteurs,
- reproducteurs
- gavage,
- pré-gavage

Un seul procédé doit être saisi par unité d'activité.

Le procédé «élevage pour lâcher» est à réserver à la destination *Gibier*.

## **II.2.3.2. Type de lieu (ne concerne pas les couvoirs)**

Désormais rendu obligatoire par l'assistant de création, le type de lieu est nécessaire dans le cadre des gestions de crise sanitaire et des inspections bien-être animal.

Un seul type de lieu est à saisir.

9 types de lieux sont désormais disponibles (Nouvelle Nomenclature):

- Bâtiment volière sans parcours
- Bâtiment au sol sans parcours
- Bâtiment volière avec parcours
- Bâtiment au sol avec parcours
- Parcours avec abri
- Parcours sans abri
- Cages aménagées
- Volière sous filet intégral
- bâtiment + volière

Ces deux derniers lieux sont rencontrés fréquemment dans l'élevage de gibier. Les bâtiments volière décrivent les nouveaux modes d'élevage rencontrés pour l'élevage de poules pondeuses.

Le type de lieu «bâtiment sans parcours et cage aménagée» ne peut plus être utilisé. Les valeurs existantes devraient être modifiées directement en base.

### **II.2.3.3. Destination**

**Pour le type d'activité «élevage de volaille», deux destinations doivent être obligatoirement saisies (attention l'assistant de création n'est pas bloquant en cas de saisie d'une destination unique).**

La première correspond à la filière.

Cinq choix sont possibles :

- *chair,*
- *gras,*
- *gibier,*
- *œuf de consommation,*
- *œuf embryonné*.

La filière gibier est à réserver aux élevages qui sont destinés à la chasse. Pour les élevages de petits ou gros gibiers à plumes destinés à l'abattage, la filière à choisir est la chair.

Certaines espèces peuvent être associées à plusieurs filières. La caille peut être élevée pour sa chair, pour ses œufs de consommation et pour la chasse. La FAS décrit les modalités de saisie pour chacune de ces filières.

La deuxième destination à saisir correspond à l'étage de production. Quatre choix sont possibles :

- *pédigrée,*
- *sélection,*
- *multiplication,*
- *production*

Exemple de procédé et de destinations à saisir pour un élevage de poules pondeuses :

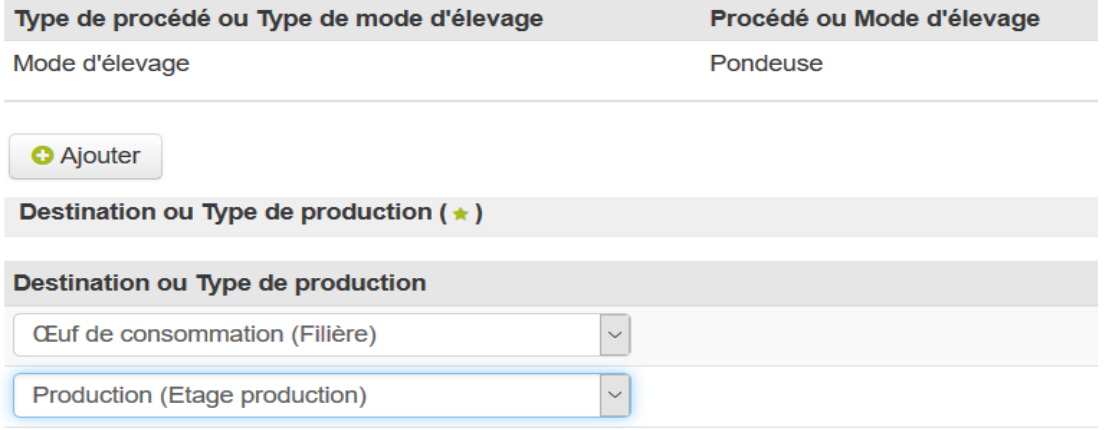

Il n'est actuellement pas possible sur RESYTAL pour un même bâtiment de rentrer des types d'élevage avicole différents.

Pour les bâtiments d'élevage qui alternent des filières ou étage de production différents, seul sera saisi celui qui correspond au type d'élevage le plus contraint du point de vue sanitaire.

Exemple : Pour un élevage qui alterne une bande de poulet de chair et une bande de futures pondeuses,il faut saisir les données correspondantes à l'élevage de futures pondeuses.

**Pour le type d'activité couvoirs, il est possible de rentrer jusqu'à 4 destinations** : 2 pour la filière (pour les couvoirs mixtes) et 2 pour l'étage de production (sélection et multiplication). L'étage Pédigrée n'a pas été créé dans RESYTAL, les couvoirs de l'étage Pédigrée seront à saisir avec l'étage de production Sélection.

Pour le type d'activité Basse-cours, une seule destination est requise :

• *Usage privé.*

## **II.2.3.4. espèces animales et type animal**

Quatre catégories d'espèce animale sont définies : volaille, palmipède, petit gibier à plumes et gros gibier à plume.

Il est nécessaire de renseigner l'espèce animale puis d'affecter **le type animal** ; sa saisie est rendue obligatoire par l'assistant de création depuis 2021 pour les élevages de volailles et les couvoirs mais certaines unités d'activité créées avant n'ont pas cette information

Il est à noter que ce type animal n'est pas proposé sous la forme d'une liste déroulante . Il faut cliquer sur le bouton « Affecter » pour faire apparaître les valeurs possibles.

Exemple pour les élevages de volailles

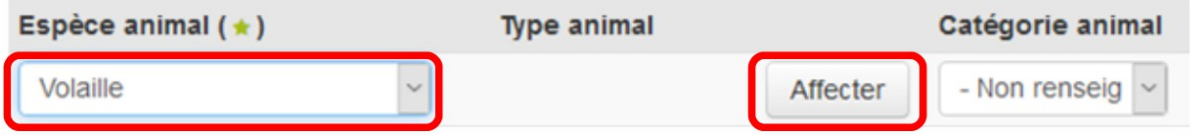

Une seule **espèce** animale et un seul type animal sont attendus, **à l'exception des volailles de chair pour lesquels plusieurs lignes sont possibles pour la même espèce ; ce qui permet de décrire les unités d'activités qui sont susceptibles d'alterner des bandes de types animaux différents (dindes, poulets pintades).**

*Exemple de saisie d'espèce et type «animal» pour un atelier de volaille de chair alternant entre 2 productions :*

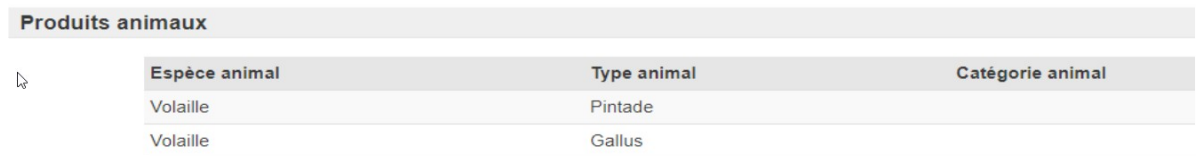

La catégorie animale n'est pas à saisir.

### *Nota bene*

*Des incohérences ont été corrigées entre l'espèce animale et les types animaux proposés. La nomenclature est désormais la suivante* (Nouvelle Nomenclature) *:*

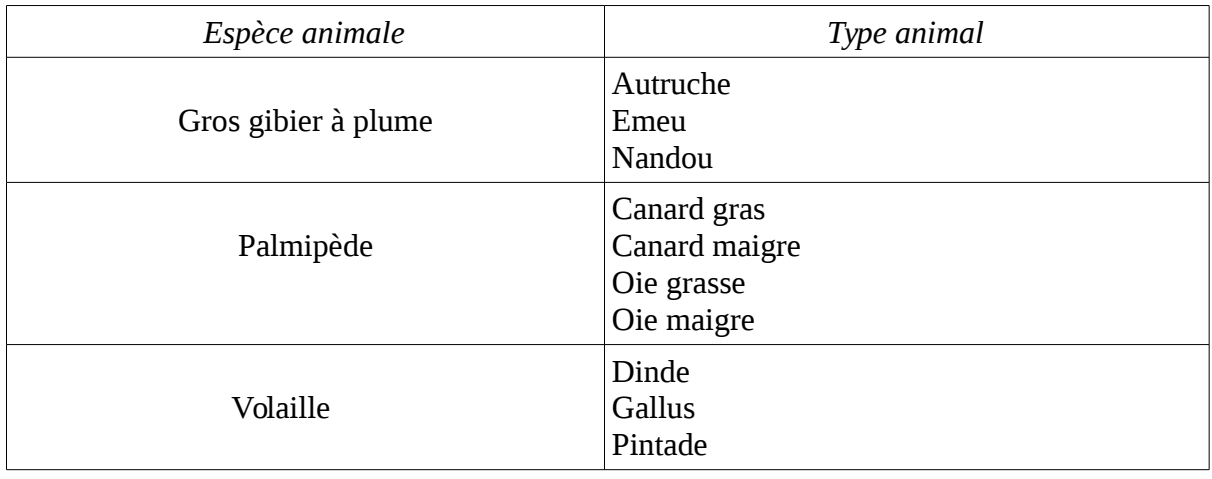

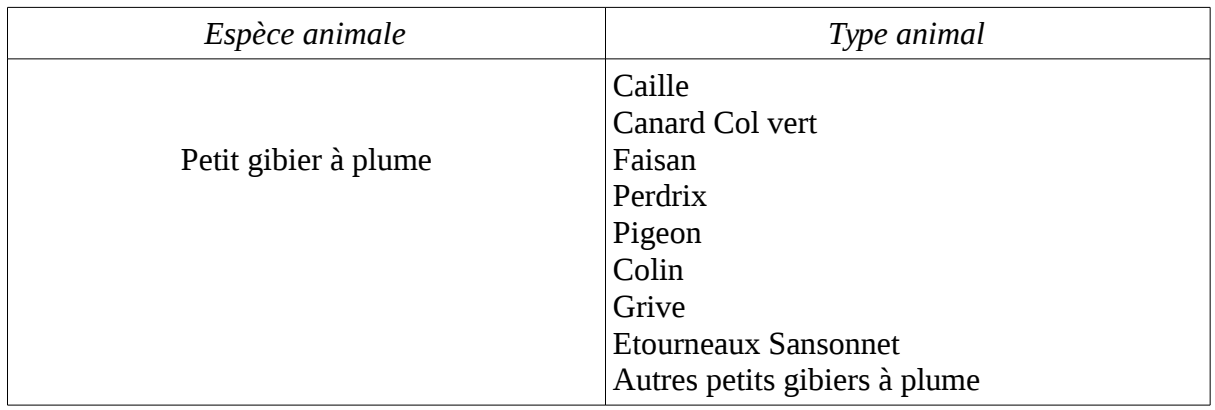

# **II.2.3.5. Saisie des capacités de production**

Pour les élevages de volailles, la capacité de production correspond à l'effectif maximum par espèce qu'un bâtiment avicole peut accueillir.

Il est fondamental de saisir une capacité de production car c'est cette valeur qui va permettre de définir dans SIGAL si l'établissement est soumis à visite sanitaire avicole, s'il doit être suivi par un vétérinaire sanitaire, et s'il est soumis ou pas à la prophylaxie salmonelle.

Ces capacités de production correspondent aux anciennes capacités d'hébergement de SIGAL. Si deux espèces sont hébergées de façon alternée dans un bâtiment (exemple d'un bâtiment alternant des poulets et des dindes de chair), les capacités de production des deux espèces seront rentrées.

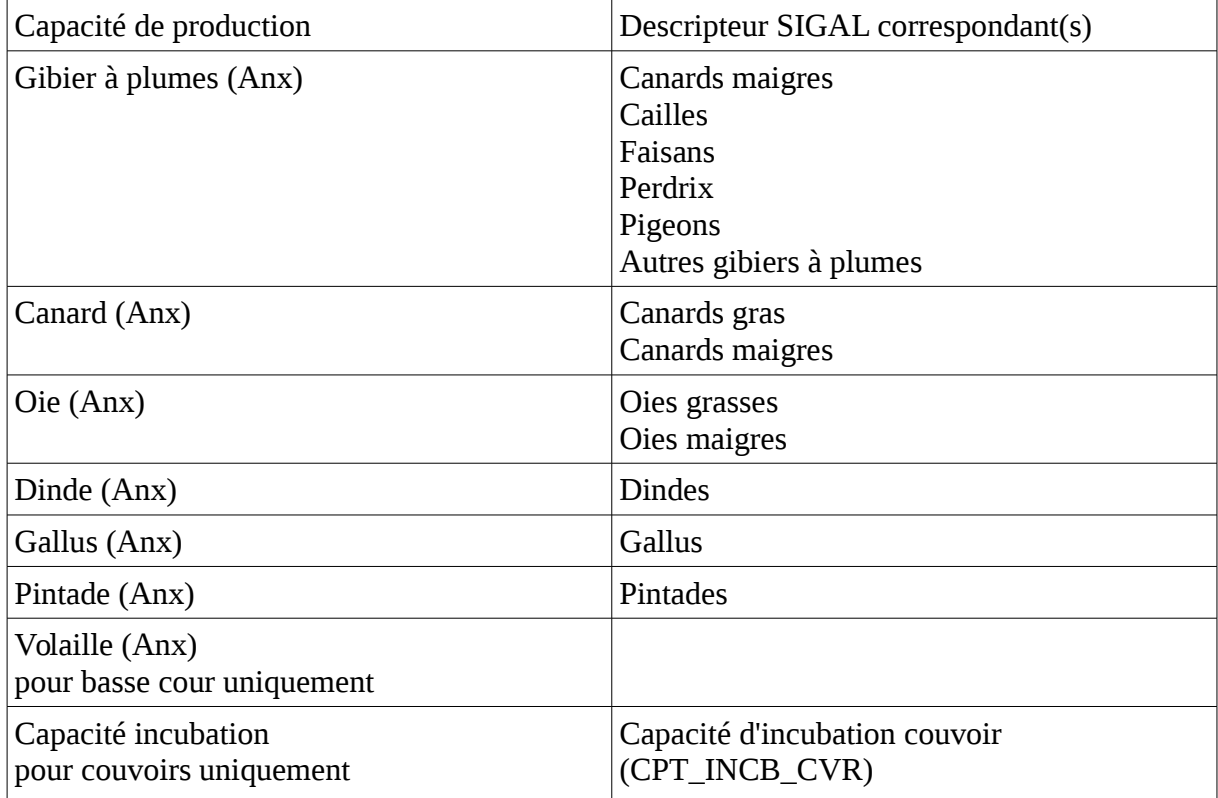

Les valeurs à saisir sont les suivantes (nouvelle Nomenclature) )

Les anciennes valeurs, par exemple «Ponte poules pondeuses (Semaines)» ne peuvent plus être saisies.

La capacité de production « déclaration densité élevage poulet de chair Kg/m2 » ne peut plus être saisie mais doit être traitée dans la brique APPROBATION.

Pour les couvoirs, la capacité de production est la capacité d'incubation.

II.2.3.6. Saisie des surfaces de production

Des surfaces pouvaient jusqu'alors être saisies dans les capacités ou les volumes . Cette possibilité a été supprimée

Elles doivent désormais être saisies dans les champs prévus pour les surfaces, mais ceux-ci ne sont pas proposés par l'assistant de création : il faut passer en mode modification

Elles ne sont pas obligatoires.

La «surface utilisable pour l'hébergement des animaux » sert au calcul des densités d'élevage dans le cadre des contrôles au titre de la protection animale.

La surface totale du bâtiment peut être utile pour les élevages de poulets et de dindes de chair pour calculer le montant des indemnisations en cas de foyers de salmonelles.

### **II.2.4. Saisies complémentaires après enregistrement.**

Une fois toutes les données des caractéristiques d'activité saisies, il faut cliquer sur «continuer» puis sur « enregistrer et voir fiche de consultation » ce qui permet de revenir aux caractéristiques générales de l'unité d'activité .

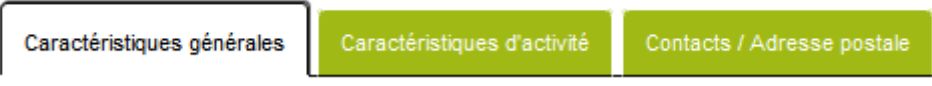

Le numéro d'INUAV créé apparaît dans la fiche de consultation.

Modifier l'unité d'activité pour pouvoir :

1 - Lier l'unité d'activité à l'un des identifiant EDE associé à l'établissement (pour les poules pondeuses uniquement).

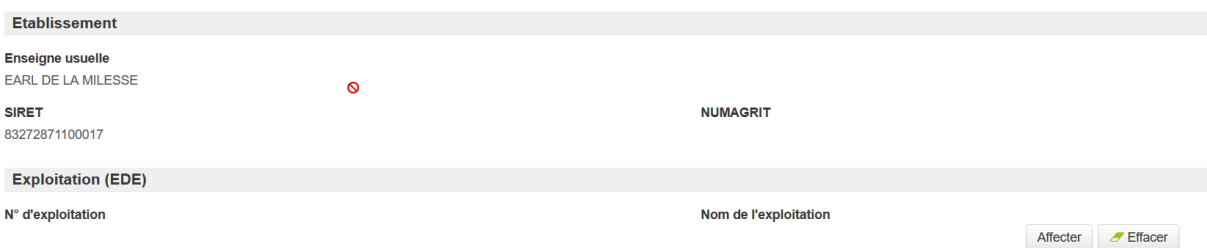

Aller rechercher avec le bouton affecter le bon numéro d'exploitation

2 - Renseigner le champ *Complément d'information*, qui permettra d'identifier l'unité d'activité, au sein de la liste qui s'affiche quand on consulte l'établissement. Ce complément doit être le plus précis possible et permettre l'identification de la filière et de l'étage de production. Vous pouvez reprendre les intitulés des ateliers SIGAL présents dans la fiche

d'aide à la saisie (FAS) pour garder le même format de saisie que lors de la migration des ateliers de RESYTAL à SIGAL.

#### **Activité**

**Secteur Activité** Élevage Détention Animaux Rent

#### **Complément d'information**

Production d'oeufs - Poule - Atelier de pondeuses

3 - Géolocaliser l'Unité d'activité

Point de vigilance : l'UA peut avoir la même adresse de localisation que son établissement mais pas exactement la même géolocalisation : si l'on veut pouvoir préciser celle-ci, après être sorti de l'assistant de création, il est impératif de cocher la case signalant que l'adresse de localisation est différente, et de re-saisir la même adresse.

Vérifier que le point désignant l'unité d'activité est au bon endroit sur la carte

# **III. Données à saisir dans SIGAL en complément de RESYTAL**

Les illustrations suivantes précisent les données qui sont récupérées dans RESYTAL.

- pour une unité d'activité de poules pondeuses,

**E** Atelier

Atelier

□ NUAV-V001AAG-Production d'oeufs - Poule - Atelier de pondeuses

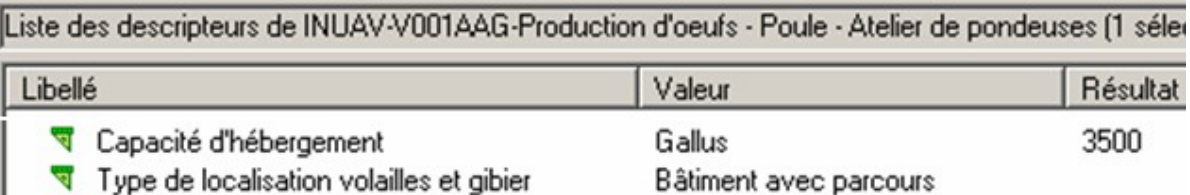

- pour une unité d'activité de couvoir :

INUAV-V001AAB-Production de Gallus - Couvoir Gallus filière chair

Liste des descripteurs de INUAV-V001AAB-Production de Gallus - Couvoir Gallus filière chair

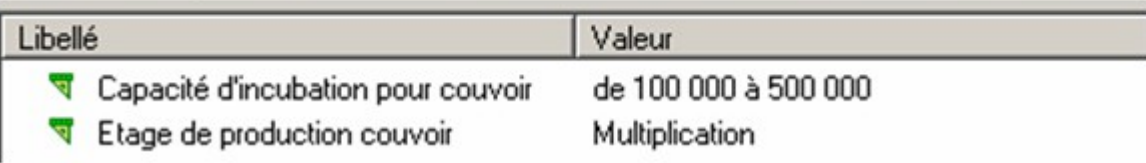

# **III.1. les données qui doivent être connues au niveau de l'établissement**

Les règlements relatifs au plan de lutte vis à vis des salmonelles prévoient des contrôles officiels au-delà d'une capacité calculée au niveau de l'établissement en poulets et dinde de chair et poules pondeuses. La visite sanitaire avicole est obligatoire pour les élevages de plus de 250 volailles (arrêté ministériel du 26 juin 2013 mettant en place la visite sanitaire avicole en élevage de volailles).

La connaissance de l'effectif de l'établissement est donc nécessaire pour la programmation.

## **III.2. Les données qui doivent être rajoutées dans SIGAL au niveau de l'atelier**

## **III.2.1.Saisie des relations sur SIGAL**

Les relations «a pour vétérinaire sanitaire», «est suivi par l'organisation de production» et «a pour propriétaire des animaux» sont à saisir sur SIGAL au niveau de chaque atelier soumis au dépistage obligatoire salmonelle ou devant être suivi par un vétérinaire sanitaire (Cf NS DGAL/SDSPA/2015-322).

### **III.2.2.Saisie des autorisations sur SIGAL**

Les autorisations «lutte salmonelles volailles- dérogations» et «lutte salmonelle volaille– atelier exclu» sont à renseigner pour chaque atelier hébergeant des *Gallus* ou des dindes.

Nota Bene :

Les autorisations relatives à l'élevage avicole (charte sanitaire, agrément export..) ont été archivées sur SIGAL. Elles sont à renseigner dans la brique APPROBATIONS de RESYTAL. Les approbations RESYTAL ne coexistent pas sur SIGAL. Les données relatives aux autorisations ne sont donc plus à jour sur SIGAL et doivent donc être consultées dans **APPROBATIONS** 

### **IV. Instructions en cas de transfert d'Unité d'activité**

En cas de changement de SIRET ou de NUMAGRIT, plusieurs opérations sont à faire.

### Dans RESYTAL

- brique USAGERS : transfert de l'UA ou des UA de l'ancien établissement vers le nouveau

*mode d'emploi sur le portail RESYTAL :* 

*<https://alim.agriculture.gouv.fr/sial-portail/portail/espaceDocumentaire/article/34/link.rest> Attention, une date de création est générée à la date du jour de transfert. Il est préférable de reprendre la date de création d'origine pour identifier les vieux bâtiments.*

**-** brique APPROBATIONS : transfert du dossier (en cas de charte sanitaire, d'agrément export ou de déclaration de densité)

*mode d'emploi sur le portail RESYTAL : [https://alim.agriculture.gouv.fr:443/sial](https://alim.agriculture.gouv.fr:443/sial-portail/portail/espaceDocumentaire/article/173/link.rest)[portail/portail/espaceDocumentaire/article/173/link.rest](https://alim.agriculture.gouv.fr:443/sial-portail/portail/espaceDocumentaire/article/173/link.rest)* - brique INSPECTIONS : les éventuelles inspections prévisionnelles doivent être rattachées aux nouvelles UA

Dans SIGAL:

- recréer les relations «a pour vétérinaire sanitaire», «est suivi par l'organisation de production» et «a pour propriétaire d'animaux»,

- au cas où l'atelier était sous APMS ou APDI, il faut recréer l'autorisation correspondante (uniquement pour les cas en cours)

- les interventions prévisionnelles de type « salmonelles » doivent être recréées sur les nouveaux ateliers

- l'intervention prévisionnelle relative à la visite sanitaire doit être rattachée au nouvel établissement

*Mode d'emploi sur le portail RESYTAL* : Accueil >Assistance utilisateurs >Fiches de procédures SIAL

### **IV. les corrections qui doivent être apportées dans SIGAL ou RESYTAL**

Un compte ANOMALIES-Volailles a été créé. Toutes les informations utiles sur les modalités de connexion à ce compte peuvent être demandées au(x) cosir(s).

Ce compte vous permet, en particulier, de détecter les anomalies dans SIGAL, celles liées à la coexistence, ainsi que des oublis de saisie (module gestion des établissements).

Ce compte peut vous permettre aussi de suivre des données spécifiques au dépistage des salmonelles en particulier de repérer les oublis de saisie pour les mises en place, de visualiser facilement les résultats d'analyse et de repérer les résultats d'analyse arrivés en INP (interventions non prévisionnelles) et qui n'ont pas été transformées en interventions.

Dans chaque onglet, il faut ouvrir le filtre existant et remplacer le XXX par votre départemental

Exemple

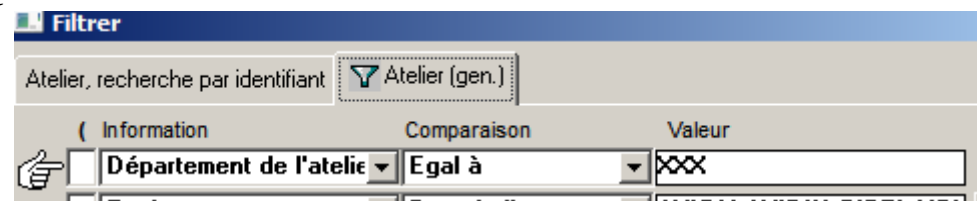

Au niveau des ateliers, ce compte vous permet de visualiser :

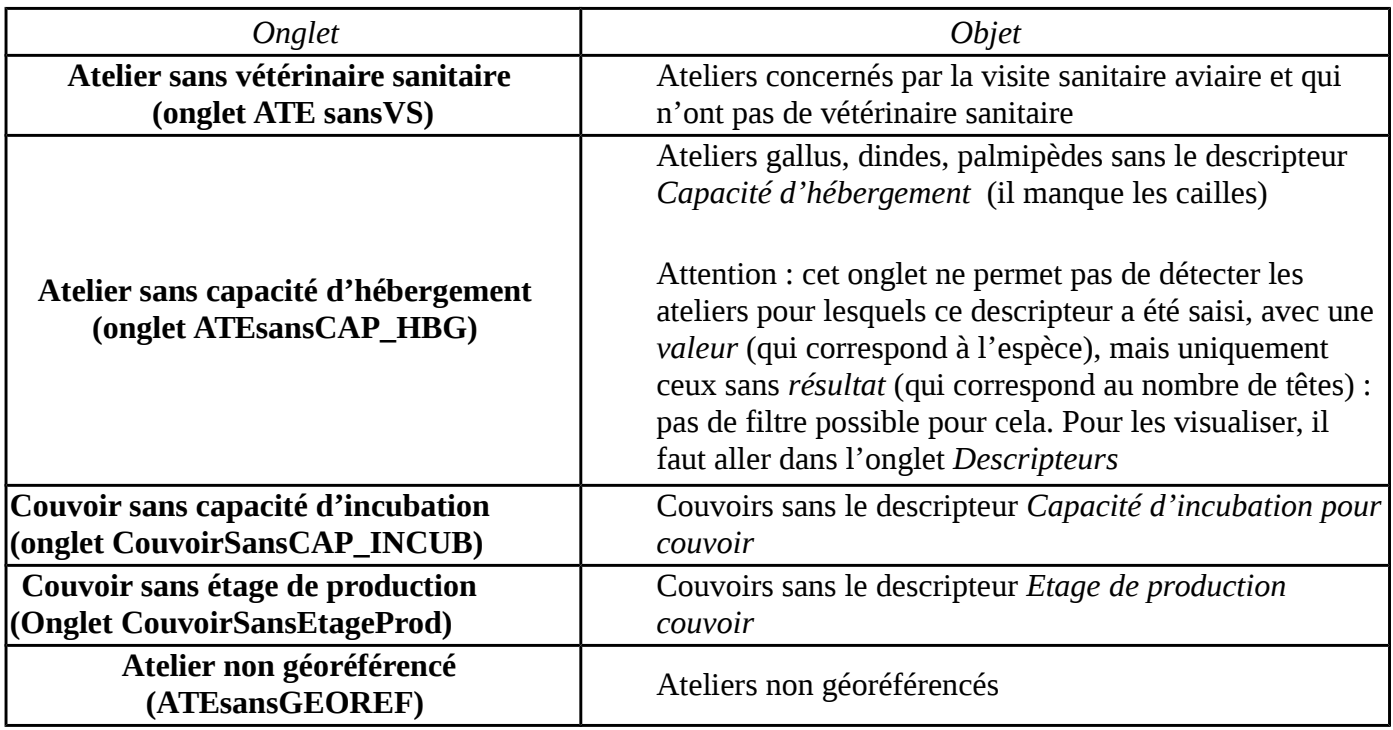

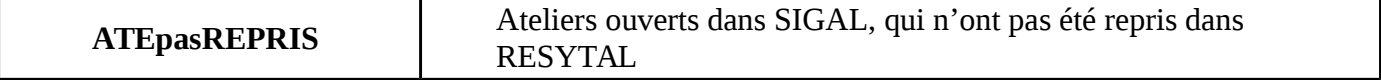

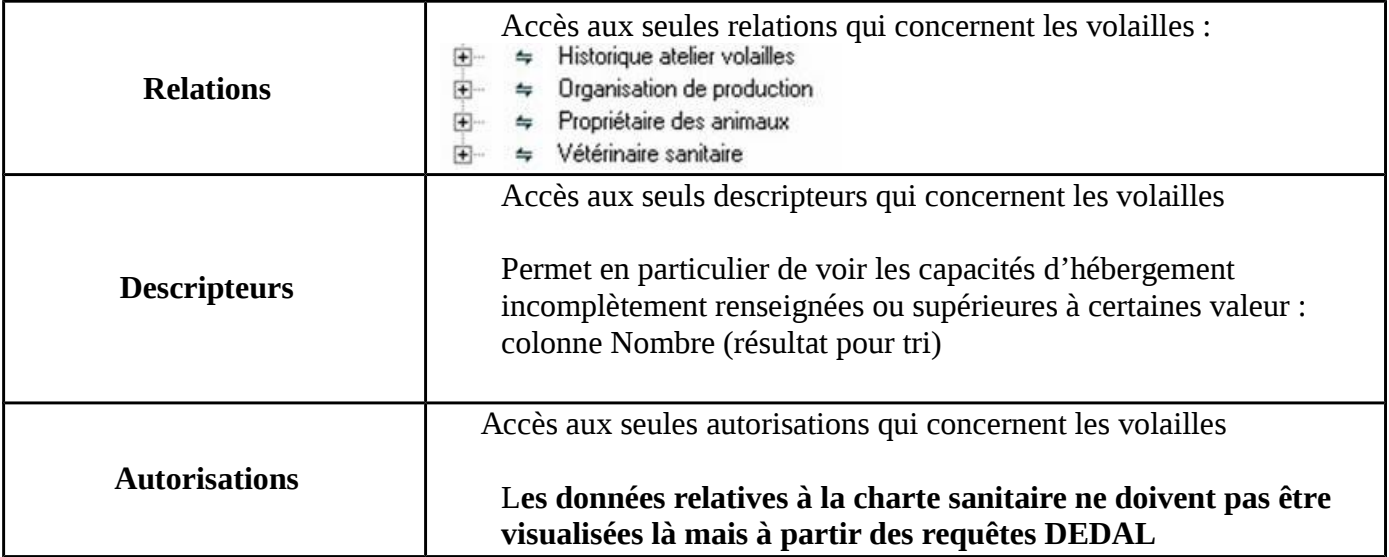

Pour une optimisation de l'efficacité des corrections, la méthodologie suivante est proposée

1 - Consulter l'onglet ATEpasREPRIS qui vous permet de visualiser les ateliers ouverts dans SIGAL qui n'ont pas été repris dans RESYTAL.

Normalement ces corrections ont du être effectuées lors de la migration des ateliers SIGAL vers RESYTAL. Mais il est possible d'avoir besoin de rouvrir des INUAV qui appartenaient à des établissements fermés lors de la migration entre SIGAL et RESYTAL. Cette réouverture ne peut se faire que par une demande d'assistance au BMOSIA à l'adresse [assistance.dsa@agriculture.gouv.fr.](mailto:assistance.dsa@agriculture.gouv.fr)

2- Identifier les unités d'activité qui ont migré dans l'atelier par défaut

Afin d'identifier les unités d'activité dont la saisie ne respecte pas les règles de la FAS, une nouvelle classe atelier par défaut a été créée. Cette classe atelier a pour libellé "Anomalie coexistence" avec le sigle **X\_ANO\_COEX.**

Un nouvel onglet permet d'identifier les ateliers concernés.

3- Consulter les onglets ATEsansCAP\_HBG et CouvoirSansCAP\_INCUB qui vous permettent de visualiser respectivement les élevages et les couvoirs sans capacité d'hébergement.

Attention l'onglet CAP\_HGB ne permet pas de détecter les ateliers pour lesquels ce descripteur a été saisi avec une valeur (qui correspond à l'espèce) mais sans le résultat correspondant au nombre de têtes, ce qui était possible dans SIGAL. Il n'existe pas de filtre réalisable pour ce type d'anomalies.

*Apporter les corrections nécessaires sur RESYTAL selon le mode d'emploi défini précédemment.*

4- Aller dans l'onglet descripteurs pour visualiser les élevages avec une capacité d'hébergement correspondant à une valeur ou avec des capacités aberrantes.

Exemple, avec la valeur *Dindes*, on trouve des ateliers de poules pondeuses

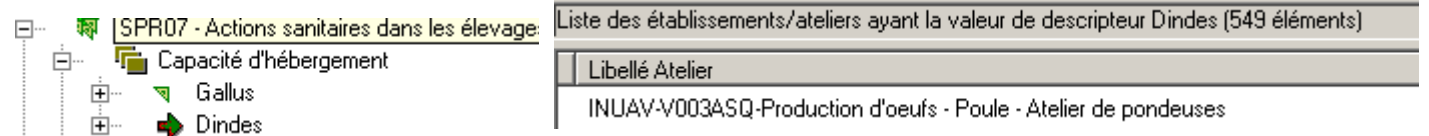

et des capacités non renseignées

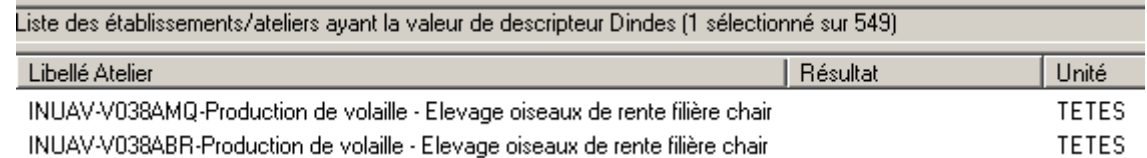

### *Apporter les corrections nécessaires sur RESYTAL*

5 - Aller dans l'onglet ATE sansVS pour visualiser les ateliers concernés par la visite sanitaire aviaire qui n'ont pas de vétérinaire sanitaire.

Pour que ce filtre fonctionne, il est nécessaire que les corrections sur les capacités d'hébergement aient été apportées.

*Apporter les corrections nécessaires sur SIGAL*

L'intérêt du Compte Anomalie est qu'il vous permet d'identifier à la fois les anomalies dues à une mauvaise saisie initiale sur RESYTAL, à un problème de coexistence ou à des saisies incomplètes sur SIGAL.

De nouvelles requêtes DEDAL thématiques permettent par ailleurs de vérifier la saisie dans **RESYTAL** 

Elles se trouvent dans le répertoire THEMATIQUES Sont intéressantes

- celles qui sont présentes au premier niveau de ce répertoire
- celles qui se trouvent dans le dossier SPA et qui commencent par SPA\_AVI

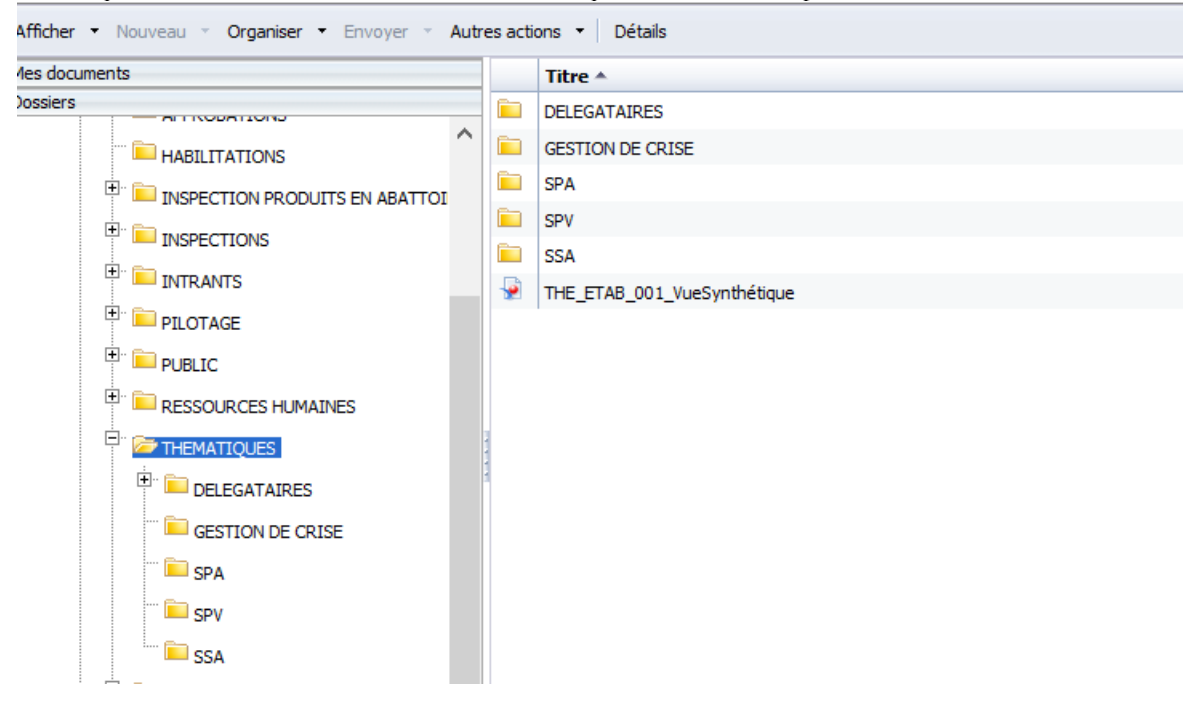

Je vous demande de me tenir informé de toute difficulté rencontrée par vos services dans la mise en œuvre de ces mesures.

> Le Directeur général de l'alimentation Bruno Ferreira